中嵌凌云-DTU 短信通信(发送接收短信)方法

1. 用 DTU 配置软件(DTU 配置软件-V1.20.exe)配置模式

分两种情况:

第一:只用短信通信,而不用数据通信按下图设置:

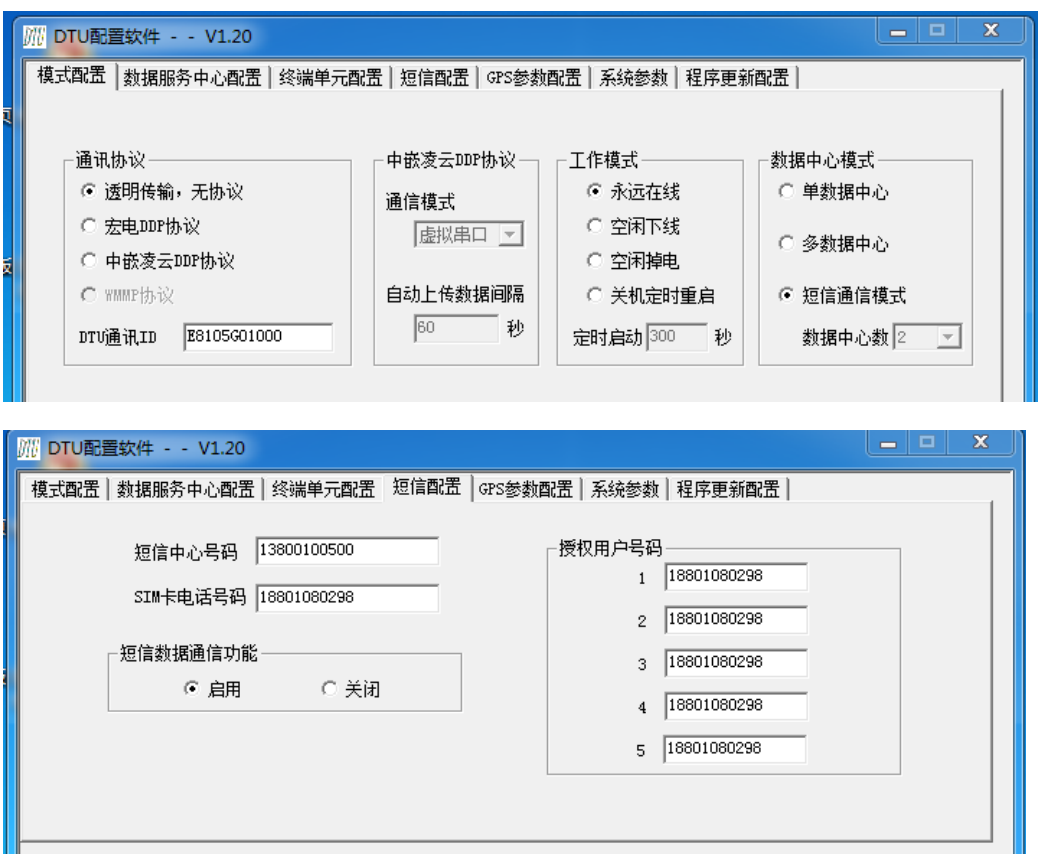

选择"短信通信模式"及"短信数据通信功能-启动";

设置参数成功后,在点击 DTU 复位重启就可以使用了;

第二:即用短信通信也用数据通信按下图设置:

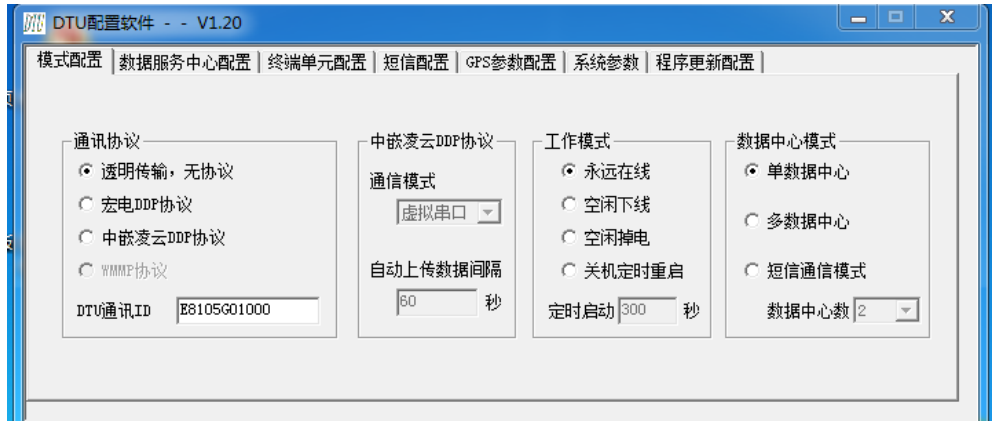

北京公司地址:北京市海淀区吴家场路1 号院2 号楼3 单元底1-1, 联系电话:13220180005,18801080298 西安公司地址: 西安市曲江新区金凤路 838 号曲江 369 创业基地 1 号楼 7 层 742 室, 联系电话: 029-68888268 公司网址: http://www.embedarm.com

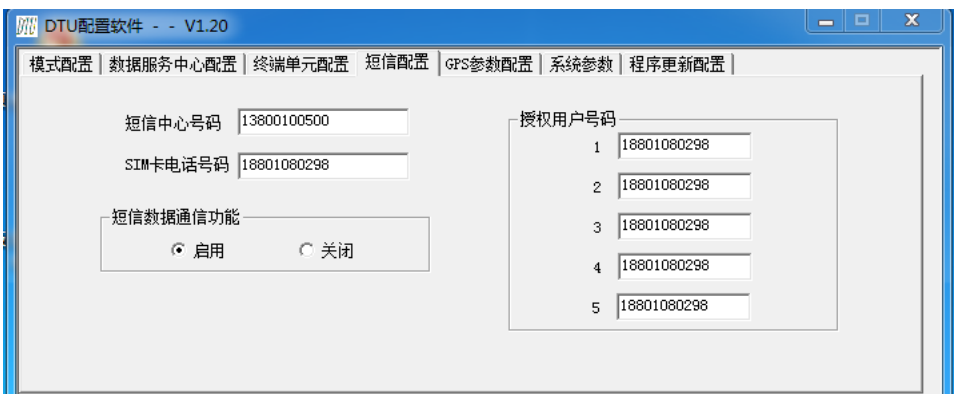

选择"单数据中心(或多数据中心)"及"短信数据通信功能-启动"

设置参数成功后,在点击 DTU 复位重启就可以使用了;

注意: 短信中心号码可以不填(保留空白)如果不能正常发送短信, 则必须填上正确的短信中心号

码; 参看《SMS 短信中心号码》

- 2. 利用工作串口(TTL 电平、RS232 或 RS485)AT 指令发送短信
	- (1). 发送短信 AT 指令格式:AT+SMS=电话号码,模式,短信内容\r\n;发送完成等待 3-10 秒 如果发送成功 DTU 返回: AT+SMS=OK\r\n,发送失败返回: AT+SMS=ERROR\r\n
	- (2). 只发送 ASCII, 应用 7bit 模式, 例如发送: 0123456789ABCDEF AT 指令: AT+SMS=13399288868,0,0123456789ABCDEF\r\n 应用 7bit 模式最多发送 160 字符
	- (3). 发送数据, 应用 8bit 模式, 例如发送: 0x00 0x10,0x5A, 0x8F, 0xFB

AT 指令: AT+SMS=13399288868,1, 00105A8FFB\r\n

应用 8bit 模式最多发送 140 字节

(4). 发送中文短信,应用 UCS-2 编码模式, 例如发送: 工作愉快!

'工'编码:0x5DE5, '作'编码:0x4F5C, '愉'编码:0x6109, '快'编码:0x5FEB, '!' 编码: 0xFF01, AT 指令: AT+SMS=13399288868.2,5DE54F5C61095FEBFF01\r\n 特别说明: 如汉字中间有 ASCII 码要发送要转换成全角, 如发送字符'!', 转换为全角公式 0xFF00+'!'-0x20 = 0xFF01, 但空格字符除外, 空格字符全角固定为: 0x3000

(5). DTU 内部设定可以 5 个授权用户号码,如果想发短信送到这 5 个号码上,就用这 5 个电话号 码的编号 1,2,3,4,5 代替, 例如发短信到第一个授权用户号码, 则 AT 指令:

## AT+SMS=1,2,5DE54F5C61095FEBFF01\r\n 即可;

## 第2页共3页

北京公司地址:北京市海淀区吴家场路1 号院2 号楼3 单元底1-1, 联系电话:13220180005,18801080298 西安公司地址:西安市曲江新区金凤路838 号曲江369 创业基地1 号楼7 层742 室,联系电话:029-68888268 公司网址: http://www.embedarm.com

(6) 特别说明: "\r\n"是回车换行十六进制数据是 0x0D,0x0A;

- 3. 利用工作串口(TTL 电平、RS232 或 RS485)AT 指令接收短信 当工作串口收到:AT+SMS=电话号码,模式,短信内容\r\n,表示收到这个电话号码发来的短信; 模式: 0, 7BIT 模式, 收到的短信内容是 ASCII 字符; 模式: 1, 8BIT 模式, 收到的短信内容是 HEX 数据, 但用字符表示, 例如: 字符 00105A8FFB, 表示数据 0x00, 0x10,0x5A, 0x8F, 0xFB; 模式: 2, UCS-2 编码模式, 收到的短信内容是中文汉字, 但用字符表示, 例如: 字符 5DE54F5C61095FEBFF01,表示汉字:工作愉快! 注意: DTU 只接收 5 个授权用户号码发来的短信, 其它短信无效;
- 4. 利用串口调试助手模拟设备收发短信 将 DTU 工作串口连接到计算机串口上,并打开工作串口,参照下图设置,发送"工作愉快!"; 发送正确返回: AT+SMS=OK

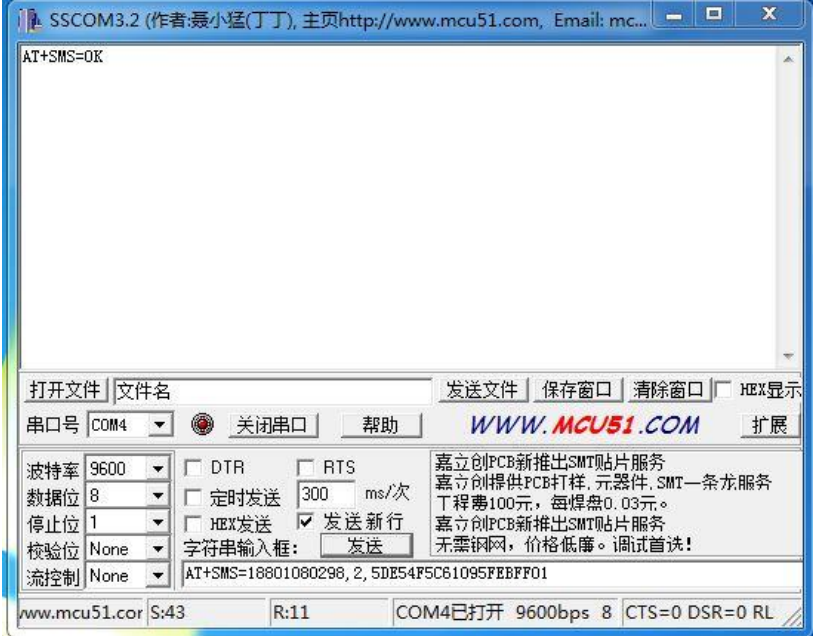

注意:DTU 工作串口和计算机串口要一置,都是 RS232 串口或者都是 RS485

北京中嵌凌云电子有限公司

技术部 2016.6.20

北京公司地址:北京市海淀区吴家场路1 号院2 号楼3 单元底1-1, 联系电话:13220180005,18801080298 西安公司地址:西安市曲江新区金凤路838 号曲江369 创业基地1 号楼7 层742 室,联系电话:029-68888268 公司网址: http://www.embedarm.com